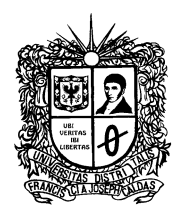

 **UNIVERSIDAD DISTRITAL** FRANCISCO JOSÉ DE CALDAS **Oficina Asesora Jurídica**

> **Circular OJ - 00646 - 2020**

## **DE: OFICINA ASESORA JURÍDICA**

## **PARA: SUPERVISORES Y CONTRATISTAS DE PRESTACIÓN DE SERVICIOS PROFESIONALES Y DE APOYO A LA GESTIÓN**

**ASUNTO: INICIO DE EJECUCIÓN CONTRACTUAL Y PUBLICIDAD DE DOCUMENTOS DE EJECUCIÓN E INFORMES DE GESTIÓN EN SECOP II** 

## **FECHA: JUNIO 20 DE 2020**

De manera respetuosa y, como quiera que, en aplicación de lo dispuesto en la Circular No. 01 de 2019, proferida por Colombia Compra Eficiente, la Universidad Distrital, a través de la Oficina Asesora Jurídica, ha elaborado algunos Contratos de Prestación de Servicios Profesionales y de Apoyo a la Gestión, en lo corrido de la presente vigencia, a través de la plataforma transaccional SECOP II, se hace necesario que, tanto los supervisores como los contratistas, alimenten de manera permanente dicho portal, como se indica a continuación:

**1. INICIAR LA EJECUCIÓN DEL CONTRATO POR LA PLATAFORMA TRANSACCIONAL SECOP II** (Esto sólo aplica para los contratos transaccionales realizados a partir de abril de 2020)

La plataforma SECOP II, una vez firmado el contrato, habilita una nueva funcionalidad desde la cuenta de la Entidad Estatal para "Iniciar Ejecución", manteniendo bloqueadas, con un "candado", las secciones séptima, octava y novena del contrato electrónico, esto es, *7. Ejecución del contrato, 8. Modificación del contrato y 9. Incumplimientos*, respectivamente, las cuales sólo se habilitarán hasta tanto se cumplan los siguientes requisitos.

La Oficina Asesora Jurídica notificará al supervisor su designación, remitiéndole los documentos de la contratación de la cual fungirá como tal, y una vez el supervisor pueda constatar que el contratista ha cumplido con la afiliación a ARL y el plan individual de trabajo, se procederá a suscribir el acta de inicio correspondiente.

El supervisor del contrato una vez haya verificado lo anterior, deberá ingresar a la plataforma transaccional SECOP II, e iniciar la ejecución del contrato en el módulo No. 1-Información General, así:

Página **1** de **3**

\_\_\_\_\_\_\_\_\_\_\_\_\_\_\_\_\_\_\_\_\_\_\_\_\_\_\_\_\_\_ Línea de atención gratuita  **01 800 091 44 10**

Carrera 7 No. 40 B – 53 Piso 9° PBX: 3239300 Ext: 1911 – 1919 – 1912 Bogotá D.C. – Colombia www.udistrital.edu.co

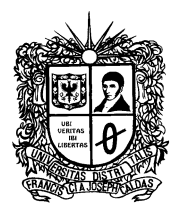

## **UNIVERSIDAD DISTRITAL** FRANCISCO JOSÉ DE CALDAS **Oficina Asesora Jurídica**

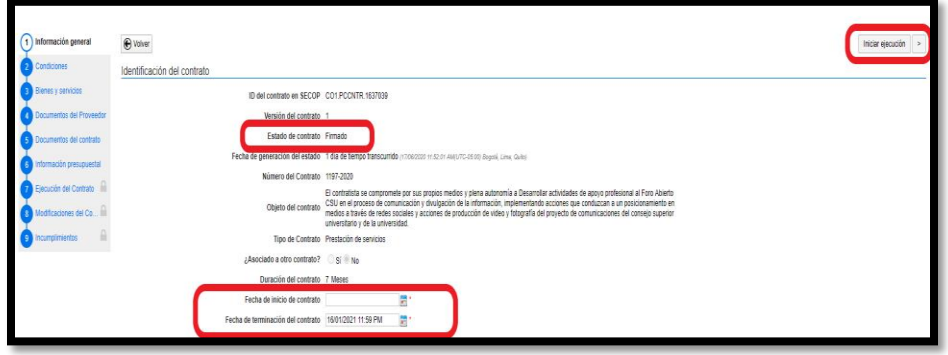

Así mismo, en el campo de fecha de inicio y de terminación de contrato, el supervisor deberá verificar que las fechas concuerden con las del acta de inicio elaborada previamente por el aplicativo CONDOR, las cuales, en todo caso, podrá modificar si a ello hubiere lugar.

**2. PUBLICAR DOCUMENTOS DE EJECUCIÓN DEL CONTRATO POR LA PLATAFORMA TRANSACCIONAL SECOP II** (Aplica para todos los contratos transaccionales realizados a partir de enero de 2020)

Iniciada la ejecución por parte del supervisor del contrato, inmediatamente se habilitarán los módulos *7. Ejecución del contrato, 8. Modificación del contrato y 9. Incumplimientos,* respectivamente.

Habilitado el módulo *7. Ejecución del contrato*, el supervisor deberá cargar los siguientes soportes contractuales, en el link "documentos de ejecución del contrato", así:

- 1) Registro Presupuestal.
- 2) Acta de aprobación de Póliza.
- 3) Acta de inicio con plan individual de trabajo.

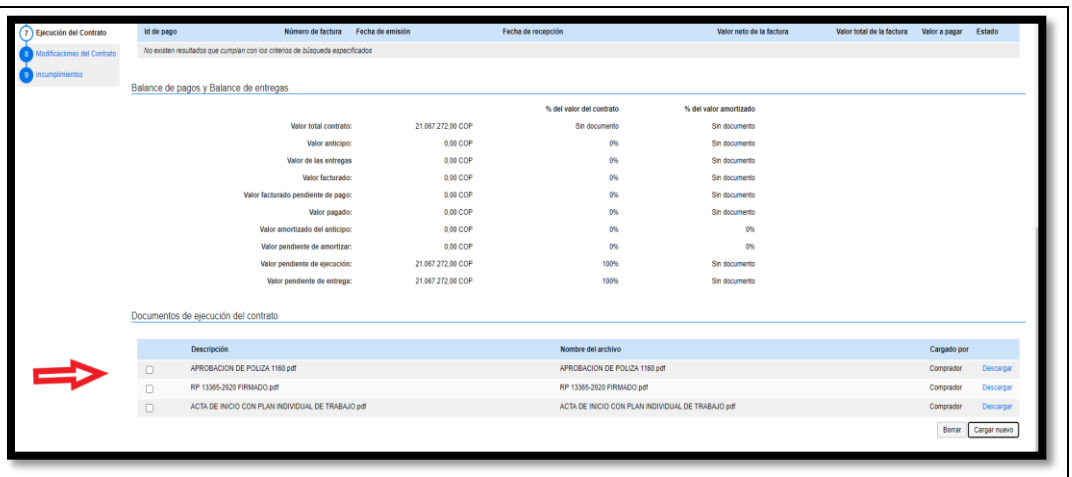

Página **2** de **3**

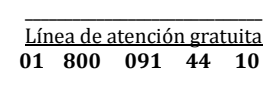

Carrera 7 No. 40 B – 53 Piso 9° PBX: 3239300 Ext: 1911 – 1919 – 1912 Bogotá D.C. – Colombia www.udistrital.edu.co

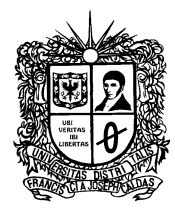

 **UNIVERSIDAD DISTRITAL** FRANCISCO JOSÉ DE CALDAS **Oficina Asesora Jurídica**

**3. PUBLICAR INFORMES DE GESTIÓN DEL CONTRATO POR LA PLATAFORMA TRANSACCIONAL SECOP II** (Aplica para todos los contratos transaccionales realizados a partir de enero de 2020)

El contratista, con el debido seguimiento por parte del supervisor, deberá publicar mensualmente en la plataforma transaccional SECOP II, los informes de gestión con los respectivos soportes que den fe del cumplimiento y la ejecución del contrato, en el módulo *7. Ejecución del contrato,* en la parte de *Plan de pagos,* así:

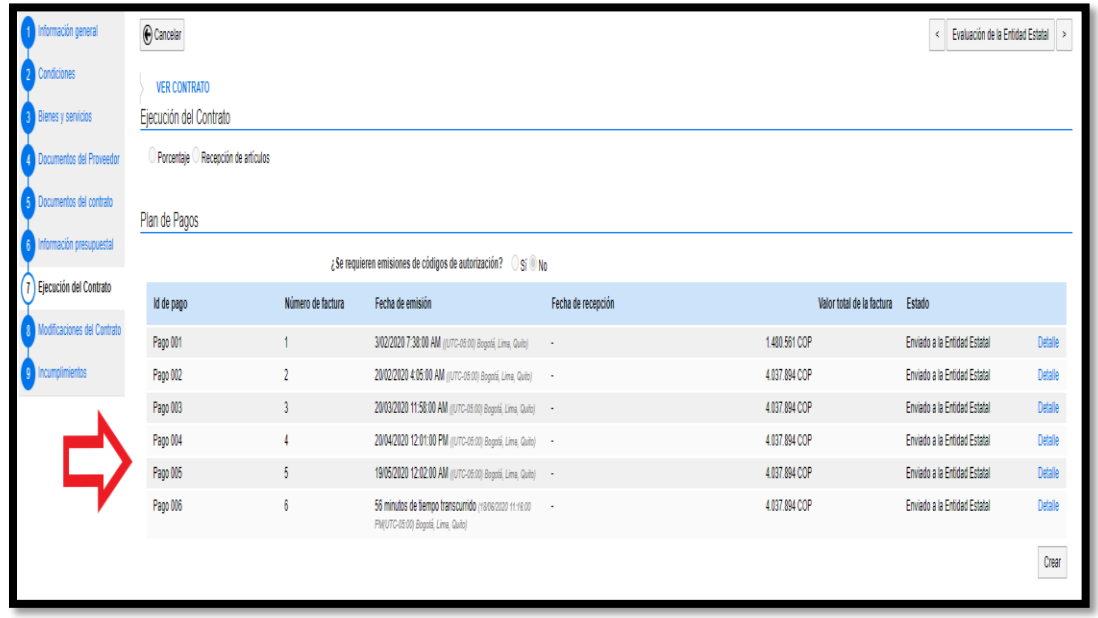

El supervisor del contrato, en cumplimiento de las funciones propias establecidas en la Resolución No. 629 de 2016, deberá realizar seguimiento a la publicación de los informes de gestión por parte del contratista, y, de ser el caso, requerirlo para que cumpla con lo señalado en la presente circular.

Cordialmente

'nv

FERNANDO ANTONIO TORRES GÓMEZ Jefe Oficina Asesora Jurídica

|         | <b>NOMBRE</b>           | <b>CARGO-DEPENDENCIA</b> | <b>FECHA</b> | <b>FIRMA</b> |
|---------|-------------------------|--------------------------|--------------|--------------|
| Preparò | Natalia Pérez Fernández | Prof. OAJ                | 20/06/2020   |              |

Página **3** de **3**

\_\_\_\_\_\_\_\_\_\_\_\_\_\_\_\_\_\_\_\_\_\_\_\_\_\_\_\_\_\_ Línea de atención gratuita  **01 800 091 44 10**

Carrera 7 No. 40 B – 53 Piso 9° PBX: 3239300 Ext: 1911 – 1919 – 1912 Bogotá D.C. – Colombia www.udistrital.edu.co